### Please do not upload this copyright pdf document to any other website. Breach of copyright may result in a criminal conviction.

This Acrobat document was generated by me, Colin Hinson, from a document held by me. I requested permission to publish this from Texas Instruments (twice) but received no reply. It is presented here (for free) and this pdf version of the document is my copyright in much the same way as a photograph would be. If you believe the document to be under other copyright, please contact me.

The document should have been downloaded from my website <u>https://blunham.com/Radar</u>, or any mirror site named on that site. If you downloaded it from elsewhere, please let me know (particularly if you were charged for it). You can contact me via my Genuki email page: <u>https://www.genuki.org.uk/big/eng/YKS/various?recipient=colin</u>

You may not copy the file for onward transmission of the data nor attempt to make monetary gain by the use of these files. If you want someone else to have a copy of the file, point them at the website. (<u>https://blunham.com/Radar</u>). Please do not point them at the file itself as it may move or the site may be updated.

It should be noted that most of the pages are identifiable as having been processed by me.

I put a lot of time into producing these files which is why you are met with this page when you open the file.

In order to generate this file, I need to scan the pages, split the double pages and remove any edge marks such as punch holes, clean up the pages, set the relevant pages to be all the same size and alignment. I then run Omnipage (OCR) to generate the searchable text and then generate the pdf file.

Hopefully after all that, I end up with a presentable file. If you find missing pages, pages in the wrong order, anything else wrong with the file or simply want to make a comment, please drop me a line (see above).

It is my hope that you find the file of use to you personally – I know that I would have liked to have found some of these files years ago – they would have saved me a lot of time !

Colin Hinson

In the village of Blunham, Bedfordshire.

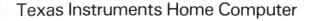

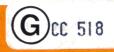

### American Football

Exciting colour action and fun for 2 players. You pick the plays, call the defence, snap the ball. The computer actually simulates the game based on professional football statistics ! Every game is different and challenging.

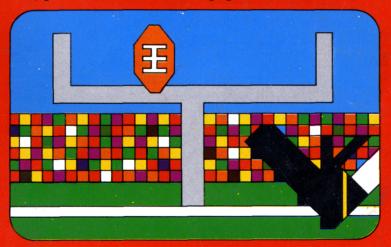

#### **Quick Reference Guide**

To take full advantage of the features and benefits of this Command Module, please read this manual completely. Important keystroke sequences are summarized here for your "quick reference."

| Press   | Action                                                                                                    |
|---------|----------------------------------------------------------------------------------------------------|
| SHIFT Q | ■ To leave the module and return to the computer title screen.                                                                                                  |
| G       | <ul> <li>To snap ball</li> <li>To initiate kickoff</li> <li>To continue after time-out</li> </ul>                                                               |
| т       | ■ To call time-out                                                                                                    |
| 1       | <ul> <li>To look through play list (Player One)</li> <li>To indicate a regular kickoff</li> <li>To accept penalty</li> </ul>                                    |
| 2       | <ul> <li>To select plays (Player One)</li> <li>To indicate onside kick</li> <li>To decline penalty</li> </ul>                                                   |
| 8       | <ul> <li>To look through play list (Player Two)</li> <li>To indicate your team will receive on kickoff</li> <li>To indicate "heads" on the coin toss</li> </ul> |
| 9       | <ul> <li>To select plays (Player Two)</li> <li>To indicate your team will kick on the kickoff</li> <li>To indicate "tails" on the coin toss</li> </ul>          |
| Tones   | If you press a key that the computer will not accept at that point, you will hear an error tone.                                                                |

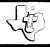

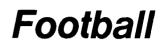

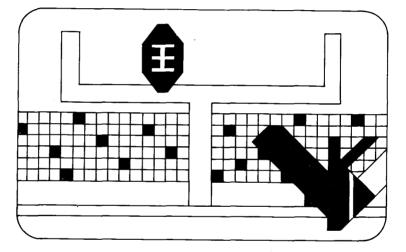

This Solid State Software<sup>™</sup> Command Module is designed to be used with the Texas Instruments Home Computer. Its preprogrammed solid-state memory expands the power, versatility, and capability of your Home Computer.

Copyright © 1979 Texas Instruments Incorporated Command Module program and data base contents copyright © 1979 Texas Instruments Incorporated. See important warranty information at back of book.

#### INTRODUCTION

Millions of Americans spend weekends watching their favourite teams on the football field. Here in England, we occasionally see american football on our saturday T.V. screens. With this module you can now learn how to play this exciting and actionpacked game which is ideally suited to a computer simulation with its stop start action and the fact that the sideline coach controls all the players. Of course, you are in charge! You plan the strategy and call the plays. You don't have to be an american football genius to play and enjoy this game. We'll discuss the rules of the game and the choice of plays so anyone can easily learn to play and understand american football.

You and your opponent will become highly involved while playing Football with your computer because it actually simulates a live game. You are working against a scoreboard clock that operates on real time. Also you have a choice of plays used by actual teams, and the play results depend upon the combination of offensive and defensive plays chosen. The outcome of each play (as well as the number and timing of penalties and fumbles) is based on professional football statistics. Detailed probability tables – plus a luck factor – are built into this module to keep the play exciting and unpredictable from game to game.

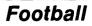

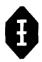

#### Are you and your opponent ready to play?

Then unpack your module and read on . . .

(*Note:* For those of you who are new to the game of football and want to know more about the basics, skip to the section "FOOTBALL BASICS" before beginning play.)

This game is intended for play by two people. Of course, more people can be involved in the action, either as a cheering section or as a part of the "coaching staff." On occasion, you may even want to play against yourself by keying in both the offensive and defensive plays.

You will use the following keys during the game:

| Press   | Action                                                                                                    |
|---------|----------------------------------------------------------------------------------------------------|
| SHIFT C | ■ Change or correct team<br>names or quarter length<br>before pressing ENTER key.                                                          |
| SHIFT Q | <ul> <li>Leave the program</li> <li>Return computer to main title screen</li> </ul>                                                        |
| G       | <ul> <li>Snap ball</li> <li>Initiate kickoff</li> <li>Continue after time-out</li> </ul>                                                   |
| т       | ■ Call time-out                                                                                                    |
| 1       | <ul> <li>Look through play list when<br/>calling plays (Player One)</li> <li>Indicate a regular kickoff</li> <li>Accept penalty</li> </ul> |

| 2 | <ul> <li>Select play for each down<br/>(Player One)</li> <li>Indicate an onside kick</li> <li>Decline penalty</li> </ul>                                                      |
|---|----------------------------------------------------------------------------------------------------|
| 8 | <ul> <li>Look through play list when calling plays (Player Two)</li> <li>Indicate your team will receive on the kickoff</li> <li>Indicate "heads" on the coin toss</li> </ul> |
| 9 | <ul> <li>Select play for each down<br/>(Player Two)</li> <li>Indicate your team will kick<br/>on the kickoff</li> <li>Indicate "tails" on the coin<br/>toss.</li> </ul>       |

#### USING THE SOLID STATE SOFTWARE ™ COMMAND MODULE

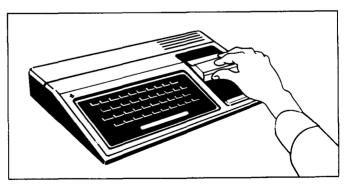

1. *If the computer is OFF*, slide the module into the slot on the console, and turn the computer on. The master title screen should then appear.

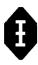

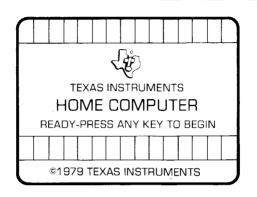

*If the computer is ON*, hold down the **SHIFT** key and press **Q** to make the master title screen appear. *Then* slide the module into the slot on the console.

2. Press any key to make the master selection list appear The title of the module will be third on the list.

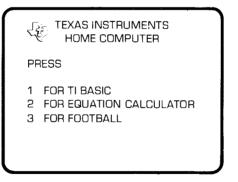

3. Press the **3** key to select the module.

(*Note:* To remove the module, first return the computer to the master title screen by pressing **SHIFT Q**. *Then* remove the module from the slot. If you have any problem with inserting the module, or if it is accidentally removed from the slot while in use, please see "In Case of Difficulty" on page 23.)

#### THE PRE-GAME SHOW

When you press **3**, the video display will show a title screen for a few seconds to let you know that the computer is ready for you to play Football. When the next display comes on the screen, you will be asked to select the length of each quarter.

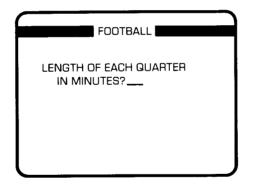

You can choose to play from one minute up to 99 minutes per quarter; however, the regulation-length game is 15 minutes per quarter. You type in the number of minutes you wish to use for each quarter and press the **ENTER** key.

©1979 TEXAS INSTRUMENTS

If the computer is ON, hold down the **SHIFT** key and press **Q** to make the master title screen appear. Then slide the module into the slot on the console.

2. Press any key to make the master selection list appear The title of the module will be third on the list.

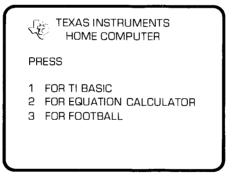

3. Press the **3** key to select the module.

(*Note:* To remove the module, first return the computer to the master title screen by pressing **SHIFT Q**. *Then* remove the module from the slot. If you have any problem with inserting the module, or if it is accidentally removed from the slot while in use, please see "In Case of Difficulty" on page 23.)

#### THE PRE-GAME SHOW

When you press **3**, the video display will show a title screen for a few seconds to let you know that the computer is ready for you to play Football. When the next display comes on the screen, you will be asked to select the length of each quarter.

| FOOTBALL                              |  |
|---------------------------------------|--|
| LENGTH OF EACH QUARTER<br>IN MINUTES? |  |
|                                       |  |
|                                       |  |

You can choose to play from one minute up to 99 minutes per quarter; however, the regulation-length game is 15 minutes per quarter. You type in the number of minutes you wish to use for each quarter and press the **ENTER** key.

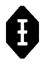

## What teams are playing today? When the computer asks, Player One types in a team name (up to eight letters) using the keyboard and presses the ENTER key. Player Two also types a team name and presses ENTER. Notice from the boxes that blue is the color for team one and red is the color for team two. Time for the coin the coin the teams to call the toss. That team player is asked to select heads by pressing the 8 key or tails by pressing the 9 key.

the toss. That team player is asked to select heads by pressing the  $\mathbf{8}$  key or tails by pressing the  $\mathbf{9}$  key. The screen shows heads or tails and tells which team wins the toss. The team player that wins the toss presses the  $\mathbf{8}$  key to indicate the decision to receive the ball on the kickoff or presses the  $\mathbf{9}$  key to indicate the choice to kick the ball.

The next video display gives you directions for calling the plays. Read this screen now, and we will discuss these directions in detail when it's time for you to select your first play. Press any key to continue.

The screen now displays the scoreboard, the message area, and the playing field.

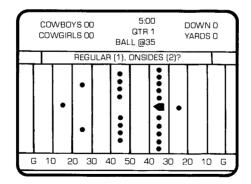

The scoreboard displays the team names to the left of the score areas. Player One defends the left end zone (blue players, blue end zone), and Player Two defends the right end zone (red players, red end zone) the entire game. (The players do not change ends of the field at the conclusion of the quarters.) The screen shows the players on the field, represented by miniature blue and red football helmets, in kickoff formation. The message area tells which team will kick off and asks that player to select a regular kick by pressing key **1** or onside kick by pressing key **2**. Throughout the game, the message area will display results and give directions for continuing play.

#### Kickoff!!!

The message area now reads "PRESS G (GO) TO KICK OFF!" Press **G** (GO), and the kicker advances to the ball and kicks it. The game is underway! The ball travels downfield to one of the receivers. When the ball reaches the receiver, the clock starts, and the teams advance toward each other. The play continues until a tackle, fumble, or touchdown occurs. If a penalty occurs, it is announced in the message area at the conclusion of the play.

When the kickoff return concludes (assuming no touchdown occurs), the screen displays the ball at the appropriate yard line. Each team returns to a huddle formation. Notice the message area instructs you to "SELECT PLAYS," and the scoreboard informs you about the ball location, down, and yards-to-go.

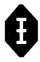

# You now may call time-out by entering T, or you may select your plays. In our game, time-outs are not counted by the computer. Thus, you can call "time-out" for normal interruptions such as telephone calls, dinner, etc., without being penalized. You and your opponent may choose to limit the number of time-outs you'll allow in each half to three as in regulation play. If so, you must keep track of the time-outs each team takes. If you call time-out, the message area will display "TIME-OUT – PRESS G (GO) TO CONTINUE," and the computer will wait for the indicated response. Are you ready to select your plays? Have you decided on your game plan? Now is the time to begin developing

choose your plays for each down.

#### Play Selection

At the beginning of each play, the message area will display "SELECT PLAYS" for two seconds and then change to show a play in each of the offensive and defensive play lists. The offensive list will be above the offensive team and the defensive list will be above the defensive team. As in real-life football, certain defenses work better against certain offenses and vice versa. You will be more successful in calling plays if you have some idea of the tendencies of your opponent. To help you keep track of the strategy of the other player, the first plays shown in the message area for each down will be the plays selected by the players on the previous down. (See *PLAY DESCRIPTION* and *STRATEGY* for more tips on plays and strategy.)

strategy and selecting plays. Let's see exactly how you

| OFFENSE       | DEFENSE       |
|---------------|---------------|
| Dive play     | 4-3-4 STD     |
| Off tackle    | 4-2-5 pass    |
| HB sweep      | 7-2-2 tight   |
| Fullback draw | 3-2-6 prevent |
| Screen right  | 4-3-4 blitz   |
| Flare pass    | Punt return   |
| Slant-in      | Field goal    |
| Bomb          | -             |
| Sideline pass |               |
| Punt          |               |
| Field goal    |               |
| -             |               |

Player One presses key **1** and Player Two presses key **8** to advance the next play in the list to the display. The list will keep "cycling," so, after the last play on the list appears, the first play is shown again. You will have time to review the play list several times before making a selection. Player One, when you see the desired play appear in the message area, press key **2** to indicate your selection. Player Two, you will press key **9** when the play you want to use appears in the message area.

| Player:    | Use:                               |
|------------|------------------------------------|
| Player One | <b>1</b> to look through play list |
|            | <b>2</b> to select plays           |
| Player Two | 8 to look through play list        |
|            | <b>9</b> to select plays           |
|            | • to select plugs                  |

When key 2 or key 9 is pressed, the computer stores the selected play and advances the play list to the next selection. You can continue to press key 1 or key 8 to show other plays in order to maintain the secrecy of your selection.

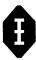

| A sample key sequence for Player One might be: |                      |  |
|------------------------------------------------|----------------------|--|
| Key Comments                                   |                      |  |
| 1                                              | to look at play list |  |
| 1                                              | to look at play list |  |
| 1                                              | to look at play list |  |
| 2                                              | to select play       |  |
| 1                                              | to maintain secrecy  |  |
| 1                                              | to maintain secrecy  |  |
|                                                |                      |  |

Plays can be selected and changed by both teams at will within the first 13 seconds. However, after 13 seconds, the offense has the advantage. *After 13 seconds, play selection is terminated when the offense chooses a play.* If the defense has not yet selected a play, the computer will automatically assume a defense which will increase the probability of a good offensive gain. (During the final two minutes of each half, this time is reduced to nine seconds.) Our game allows 30 seconds between plays. If the ball is not snapped within the 30-second time limit, the offense is assessed a delay-of-game penalty, and the clock is stopped. When both plays are called, the two teams are arranged in the formations determined by the called plays.

Dely peralties - if means dely pullies are in injection plagues one of iccien program locks up, orror file SOFTWARD. FOONSALL (my have kenfined?)

#### On the Sidelines

Fumbles, interceptions, and penalties occur at random throughout the game. The probability that a fumble, interception, or penalty will occur is based upon season statistics of professional teams.

- Penalties are assessed for five, ten, and fifteen yards. They are called after the play concludes with the message area displaying "\_\_\_YD PENALTY ON \_\_\_\_\_" and then "ACCEPT, 1, OR DECLINE,
   2." If both teams are called for penalties, the penalties offset each other, and the down is replayed. Any time the penalty is accepted, the down will be replayed.
- Field goals may be attempted only from 49 yards away or less.
- The clock will stop on incomplete passes, penalties, and scores.

This should give you an idea of some of the fun you and your family and friends can have playing football with this module. Each game you play will continue to be exciting and challenging because, just as in a live game, you cannot predict exactly what will happen on any given play. Yet, by studying the various plays (see "PLAY DESCRIPTION") and playing often, you can continue to improve your game strategy and perhaps lead your team to a winning season.

#### FOOTBALL BASICS

This game is played by the standard rules of professional football. The only exception is that the teams do not switch ends of the field at the end of each quarter. For those of you new to football, we will discuss some of the basics of the game. With these few simple rules you can have fun and continue to learn more while actually playing the game using your Football module.

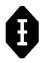

#### Number of Players

Each team must have eleven players on the field at all times. When a team has the ball it is called the *offense*. The team that does not have the ball is the *defense*.

The positions of the players are shown in the following diagram:

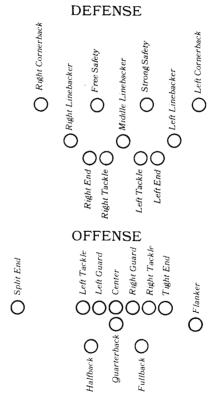

Object of the Game Each team attempts to score points by crossing the opponent's goal line with the ball or by kicking the ball through the opponent's goal posts. Normally, the offense scores the points. Sometimes, however, a defensive player can score by intercepting a pass and running with the ball over the opponent's goal line or by scoring a safety (see below).

#### Scoring

A team can score in several ways. These methods are:

Touchdown (6 points) – A team scores a touchdown if a player crosses the opponent's goal line while having possession of the ball.

Point-After Touchdown or P.A.T. (1 point) – A point-after-touchdown is an extra point or bonus point. When a team scores a touchdown, it then has the opportunity to try to score a P.A.T. by kicking the ball through the opponent's goal posts from only the 2 yard line.

*Field Goal* (3 points) – The offense can score on a field goal if their kicker can kick the ball through the opponent's goal posts. This play is generally called on fourth down when the offense believes it cannot gain the necessary yardage for a first down, yet is fairly close to the opponent's end zone. (See "*PLAYING THE GAME*" for further explanation.) In this game, field goals can be attempted from 49 yards away from the opponent's goal line or less. Of course, the probability of scoring on a field goal increases as the team gets closer to the goal line.

Safety (2 points) – A safety is a defensive score. If the defense traps the offensive ball carrier behind his own goal line, the defensive team scores two points.

After any score (except a safety), the team that scored kicks the ball to the other team. After a safety, the team scored against has to kick the ball to the other team from their own twenty yard line.

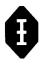

#### Playing the Game

In order to score, the offense must move the ball down the field. A player either runs with the ball, or the quarterback passes the ball to another eligible player. The defense, of course, attempts to stop the offensive players from moving the ball. Each time the offense gets the ball, it has four plays (called "downs") to move the ball at least ten yards. If the offense moves the ball at least ten yards, it then earns four more downs with the ball.

Each time the offense gains at least ten yards, it will be in a "first down, ten yards to go" situation. If the offense fails to make a "first down" (i.e., gain ten yards in four plays), it must turn the ball over to the other team. Unless the offensive team is close to the opponent's goal, it will punt (kick) the ball to the other team on fourth down. Thus the opposing team will be farther away from a scoring opportunity.

#### Length of Game

A regulation game is divided into four equal segments, called "quarters." Each quarter has 15 minutes of actual playing time. (In this game, you can set the length of a quarter from one minute up to 99 minutes.) At the end of two quarters, the teams take a break from playing, called "half-time." At the beginning of the game and at the beginning of the third quarter, one team (selected by a coin toss) kicks the ball to the other team. The team receiving the ball has the first chance to play offense. At the beginning of the second and fourth quarters, the teams continue play from the same point on the field where the previous quarter ended. (In a real game, the teams switch ends of the field. In this game, they stay at the same end of the field.) The team that has the most points at the end of the fourth quarter wins the game.

#### PLAY DESCRIPTION

The following short descriptions of offensive and defensive plays should help you as you select your plays.

| Offensive<br>Plays | When to Call                                                                                                    |
|--------------------|----------------------------------------------------------------------------------------------------|
| Dive play          | Short yardage play into the middle of the opponent's formation attack on the center of a 4-3-4 defense.                                                                      |
| Off tackle         | Standard power running play the ball carrier tries to run between the opponent's center and end.                                                                             |
| HB sweep           | End run by the halfback can gain<br>good yardage if blocking is good – if not,<br>you can lose a lot of yards.                                                               |
| Fullback draw      | A good play when the defense is<br>expecting a pass play the fullback<br>often can slip through the defensive<br>linemen to gain yardage.                                    |
| Screen right       | A short pass to a running back with other<br>players blocking ahead of him same<br>advantage as a fullback draw play.                                                        |
| Flare pass         | A short pass to a running back coming<br>out of the backfield has a very good<br>chance of completion but big gains are<br>not likely can be effective against the<br>blitz. |
| Slant-in           | A medium length (10-15 yards) pass to a flanker cutting across the field cannot be used on or inside the opponent's 10 yard line.                                            |
| Bomb               | A long pass low chance of completion<br>quarterback sack more likely<br>cannot be used on or inside the<br>opponent's 20 yard line.                                          |

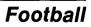

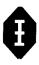

| Sideline<br>pass          | For use when time is short and the offense is behind the receiver catches the ball and runs immediately out of bounds always stops the clock very short gains on this pass.  |
|---------------------------|----------------------------------------------------------------------------------------------------|
| Punt                      | A kick to the defensive team<br>normally used on fourth down when the<br>offense believes it cannot make a first<br>down and is not close enough to attempt<br>a field goal. |
| Field Goal                | Can only be attempted from within the 50 yard line.                                                                                                    |
| Defensive<br>Plays        | When to Call                                                                                                    |
| 4-3-4 STD                 | A standard defense good against<br>nearly all plays 4 linemen, 3<br>linebackers, 4 safeties.                                                                                 |
|                           |                                                                                                    |
| 4-2-5 pass                | The linemen almost ignore the possibility<br>of a running play and go for the<br>quarterback good against flare pass<br>and other short pass plays.                          |
| 4-2-5 pass<br>7-2-2 tight | of a running play and go for the<br>quarterback good against flare pass                                                                                                    |

| 4-3-4 blitz | Linemen and outside linebackers go for<br>the quarterback sack more probable,<br>but gains longer if pass is completed<br>can get some runners behind the line, but<br>may allow long gains if the runner gets<br>out of the backfield. |
|-------------|----------------------------------------------------------------------------------------------------|
| Punt return | If the offense calls the punt play, the<br>computer automatically selects a punt<br>return for the defense.                                                                                                    |
| Field goal  | the defense attempts to block the field<br>goal a good defensive call when the<br>offense has a fourth down situation deep<br>in the opponent's territory.                                                                              |

#### STRATEGY

Football is a game of strategy. Professional coaches and quarterbacks plan their offensive and defensive strategy not only on the basis of what plays they will execute well but also on the plays their opponents tend to use in given situations. Professional teams scout their opponents and keep statistics on their plays. Teams also keep a record of their own tendencies in calling plays.

To play winning football, you, too, need to plan your plays. Notice the tendencies of your opponents. You can study your opponent's methods in this game by paying attention to the first plays shown in the message area when the computer tells you to "SELECT PLAYS." These plays are those selected by the players on the previous down. So if your opponent chose the "Off tackle" play on second down, "Off tackle" will be the first play displayed in the message area when you are selecting plays for third down. During the game, your opponent may tend to call the same plays when faced with similar situations. If you are aware of these tendencies, you will make a wiser play selection for your team.

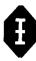

| Sideline<br>pass   | For use when time is short and the offense is behind the receiver catches the ball and runs immediately out of bounds always stops the clock very short gains on this pass.  |
|--------------------|----------------------------------------------------------------------------------------------------|
| Punt               | A kick to the defensive team<br>normally used on fourth down when the<br>offense believes it cannot make a first<br>down and is not close enough to attempt<br>a field goal. |
| Field Goal         | Can only be attempted from within the 50 yard line.                                                                                                    |
| Defensive<br>Plays | When to Call                                                                                                    |
| 4-3-4 STD          | A standard defense good against<br>nearly all plays 4 linemen, 3<br>linebackers, 4 safeties.                                                                                 |
| 4-2-5 pass         | The linemen almost ignore the possibility<br>of a running play and go for the<br>quarterback good against flare pass<br>and other short pass plays.                          |
| 7-2-2 tight        | Goal line defense or good for short<br>yardage situations poor defense<br>against pass plays good against a run                                                              |
| 3-2-6 prevent      |                                                                                                    |

| 4-3·4 blitz | Linemen and outside linebackers go for<br>the quarterback sack more probable,<br>but gains longer if pass is completed<br>can get some runners behind the line, but<br>may allow long gains if the runner gets<br>out of the backfield. |
|-------------|----------------------------------------------------------------------------------------------------|
| Punt return | If the offense calls the punt play, the<br>computer automatically selects a punt<br>return for the defense.                                                                                                    |
| Field goal  | the defense attempts to block the field<br>goal a good defensive call when the<br>offense has a fourth down situation deep<br>in the opponent's territory.                                                                              |

#### STRATEGY

Football is a game of strategy. Professional coaches and quarterbacks plan their offensive and defensive strategy not only on the basis of what plays they will execute well but also on the plays their opponents tend to use in given situations. Professional teams scout their opponents and keep statistics on their plays. Teams also keep a record of their own tendencies in calling plays.

To play winning football, you, too, need to plan your plays. Notice the tendencies of your opponents. You can study your opponent's methods in this game by paying attention to the first plays shown in the message area when the computer tells you to "SELECT PLAYS." These plays are those selected by the players on the previous down. So if your opponent chose the "Off tackle" play on second down, "Off tackle" will be the first play displayed in the message area when you are selecting plays for third down. During the game, your opponent may tend to call the same plays when faced with similar situations. If you are aware of these tendencies, you will make a wiser play selection for your team.

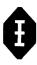

Learn to mix your own plays. Remember, your opponent will be studying your tendencies, too.

Be sure to use the clock to your advantage. If possible, save your time-outs until late in each half, in case you are behind and need time to score. The sideline pass is often used for this purpose, too.

As with most games, you will probably increase your enjoyment of the Football module as you increase your skill in planning strategy. So plan, stay alert, and have fun playing FOOTBALL.

#### OTHER ACTIVITIES

It will be fun to have several friends or family members represent different teams. You can set up a "football season" with games scheduled between the various teams. At the end of the season, you can plan your own Super Bowl game with a prize for the winner.

You may want to invite your friends over for a "football party." You can divide into two teams for an evening of excitement and fun. This might be especially interesting in May when everyone is missing the regular football games.

#### CARING FOR THE MODULE

These modules are durable devices, but they should be handled with the same care you would give any other piece of electronic equipment. Keep the module clean and dry, and don't touch the recessed contacts.

#### CAUTION:

The contents of a module can be damaged by static electricity discharges.

Static electricity build-ups are more likely to occur during the cold winter months (or in areas with very dry climates) when the natural humidity of the air is low. We've all had the experience of walking across a carpet, reaching for a metal doorknob, and having a quick, painful spark jump from our fingertips to the metal surface. This is static electricity. To avoid possible damage of the module, just touch any metal object (a doorknob, a desklamp, etc.) before handling the module. If static electricity is a problem in your locale, you may want to purchase a special carpet treatment that reduces static build-up. These commercial preparations are usually available from local hardware and office supply stores.

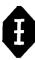

#### IN CASE OF DIFFICULTY

If the module activities do not appear to be operating properly, return to the master title screen by pressing SHIFT Q. Withdraw the module, reinsert it carefully, and press any key to make the master selection list appear. The title of the module should show up in the third position. Press 3 to select the module. (*Note:* In rare instances, it may be necessary to turn the computer off, wait several seconds, and then turn it on again.)

If the module is accidentally removed from the slot while the module contents are being used, the computer may behave erratically. To restore the computer to normal operation, turn the computer console off, wait a few seconds, reinsert the module, and turn it on again.

If you have any difficulty with your Texas Instruments Home Computer or the Football module, please contact the dealer from whom you purchased the unit and/or module for service directions.

Additional information concerning use and service can be found in your User's Reference Guide.

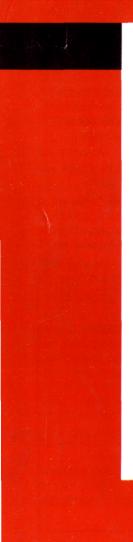

The Texas Instruments Football Command Module brings a new dimension of fun and excitement to the game. You and your opponent plan strategy, select offensive and defensive plays, and enjoy the action. It's an easy-to-use – but quite sophisticated – computer simulation of the game. Action for each play is determined from probability tables derived from professional football statistics. A "luck factor" makes the outcome different for each series of downs. Each game is unique!

**Football** module action will provide hours of fun and challenge for your family, at parties, or in tournaments with friends. It's exciting for the novice as well as the expert "armchair quarterback." These features are part of each game.

- Eleven offensive plays
- Seven defensive plays
- Outcomes computed from professional statistics
- Random action events fumbles, penalties, unexpected outcomes based on a "luck factor"
- Complete computerized scoreboard keeps track of game status, down, possession of the ball, timing
- Exciting visual displays and sound effects for touchdowns and winning points!

The Football Command Module is just one example of the depth, realism, and challenging fun that your TI Home Computer offers. Ask to see other Command Modules!

Adds 12K bytes of active memory with stored program to your TI home computer.

Command Module program and data base contents copyright ¢ 1979 Texas Instruments Incorporated.

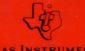

TEXAS INSTRUMENTS